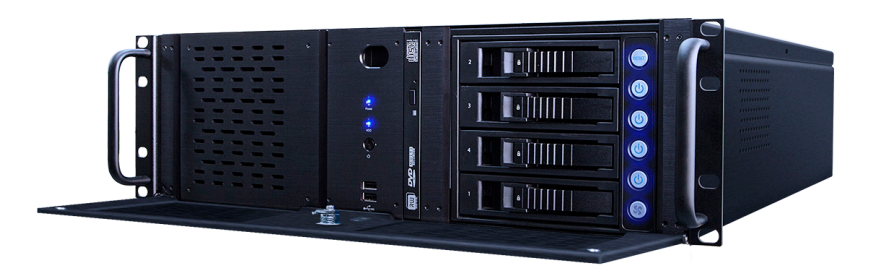

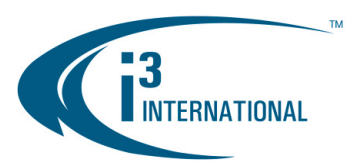

# **Quick Installation Guide**

# **SRX-Pro NVR U3 series**

Thank you for purchasing i3's U3 Network Video Recording System (NVR). The following items should be included with your U3-series NVR. If any of these items are missing, please contact your dealer or call our Customer Care Department toll free at 1.866.840.0004.

#### **ACCESSORIES**

- **1.** USB keyboard + USB mouse
- **2.** Power cable
	-
- 
- **5.** HDD Screws (x16, inside the bottom SBB4 tray, if empty)
- **3.** SRX-Pro Software & Utilities DVD
- **6.** NVR front panel keys (x2, attached to the rear panel) Rocket RAID manual (for units with two SBB4).
- **4.** Security labels (x2)

# **INSTALLATION REQUIREMENTS**

- When installing your U3 NVR be sure to avoid:
- **•** Temperatures outside of the acceptable 20°C-25°C (68°F -77°F)
- **•** Humidity outside of acceptable range of 20%-80%, non-condensing
- **•** Contaminants such as dust and smoke
- **•** Areas with strong magnetic fields or mechanical vibrations
- **Important: an Uninterrupted Power Supply (UPS), minimum 1000 VA, with a constant power of 118 to 120 AC must be used with each i3 NVR Server to ensure longevity and to maintain warranty.**

## **NVR COMPONENTS**

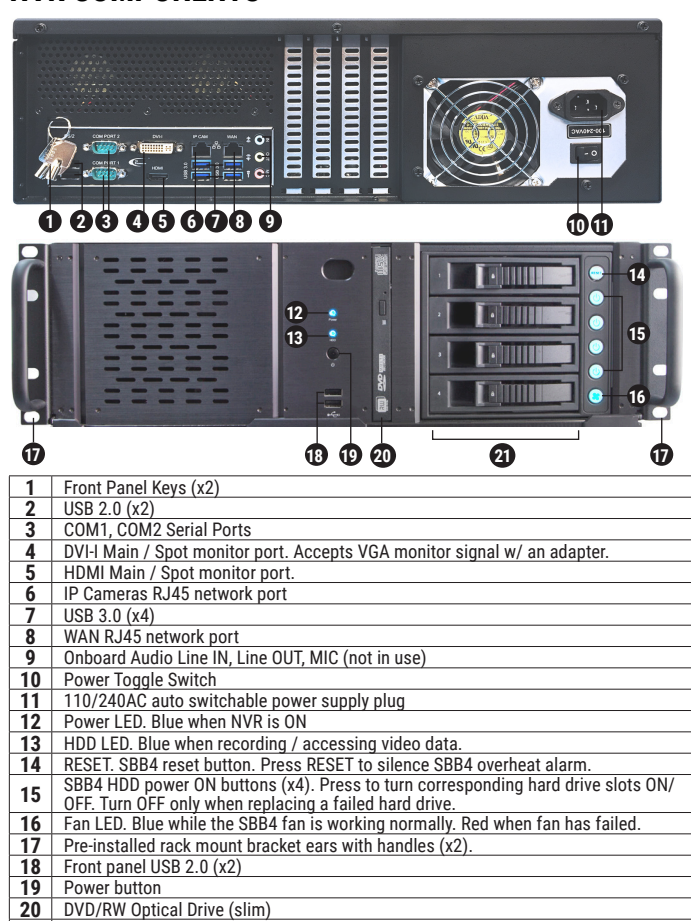

**INSTALLATION**

Before installation: Ground yourself. This will remove any static electrical charge your body might be carrying.

#### **STEP 1**

Plug the **mouse** and **keyboard** into the USB ports in the back of the unit.

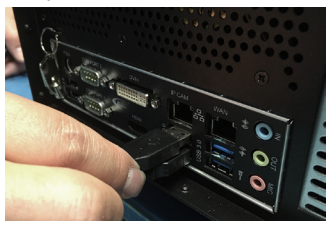

Connect NVR to the **network**. Use the RJ45 port labeled **WAN**.

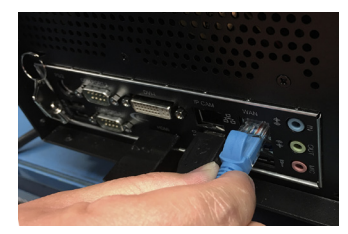

# **STEP 5**

Connect the provided **power cable** to the power supply plug on the NVR.  $\blacksquare$ Make sure toggle **power switch** is OFF.

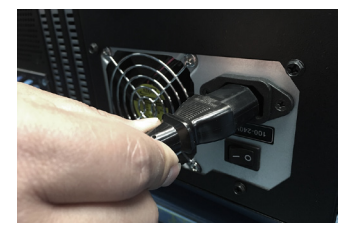

## **STEP 7**

Put the toggle **power switch** in the ON position. **᠓** 

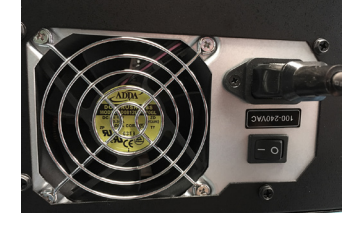

#### Plug the main **monitor** into the DVI-I **O** or Plug the main **monitor** into the DVI-I **€**<br>the HDMI port **↔** on the motherboard. **Ґ**

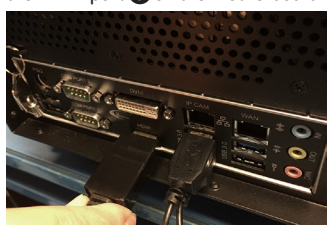

#### **STEP 4**

**STEP 2**

**STEP 3** Connect all **IP cameras** to your Gigabit switch, then connect the NVR to the same switch using the RJ45 port labeled **IP CAM**. **<sup>Ғ</sup> <sup>ґ</sup>**

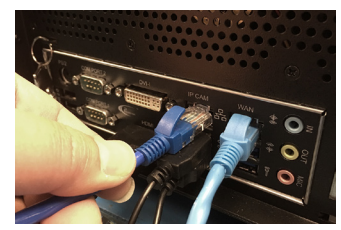

## **STEP 6**

Connect the power cable to the **Uninterruptible Power Supply (UPS)**, 1000VA min., to maintain warranty.

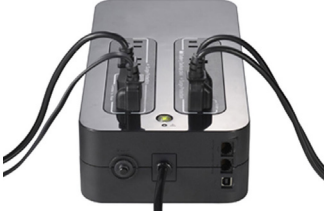

## **STEP 8**

The system will power on automatically. If this does not happen, press the power button on the front of your unit. **p** The system will then power up.

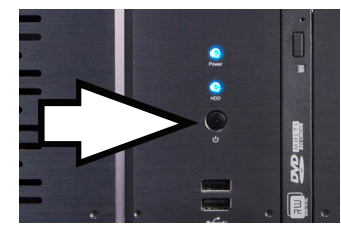

Rev. 170531 Rev. 17053

www.i3international.com 1.866.840.0004

**CANADA** 780 Birchmount Road, Unit 16, Toronto, ON, M1K 5H4

**U.S.A** 4450 Witmer Industrial Estates Unit 4 Niagara Falls, NY 14305

**21** HDDs 1-4. Hard Drive bay #4 contains 16 hard drive screws (if empty).